PAPIME 2017-2018

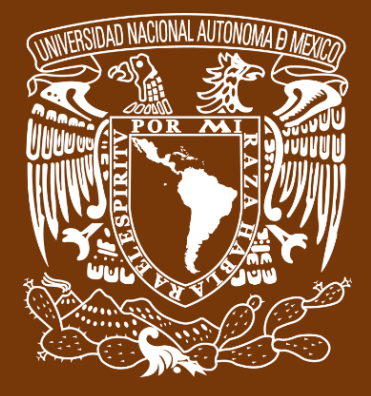

**Universidad Nacional Autónoma de México**

# **Dirección General de Cómputo y de Tecnologías de Información y Comunicación DGTIC**

**Programa de Apoyo a Proyectos para la Innovación**

**y Mejoramiento de la Enseñanza**

# **PE110517**

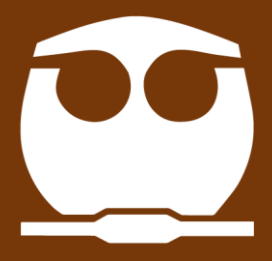

**Trabajo realizado con el apoyo del Programa UNAM-DGAPA-PAPIME PE110517**

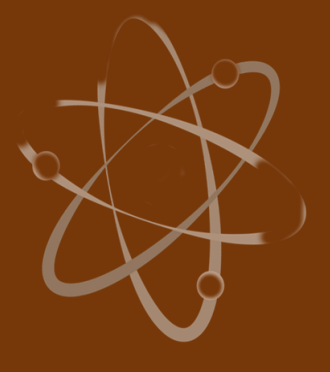

## **Manual para el docente del uso de las lecciones interactivas en Mathematica**

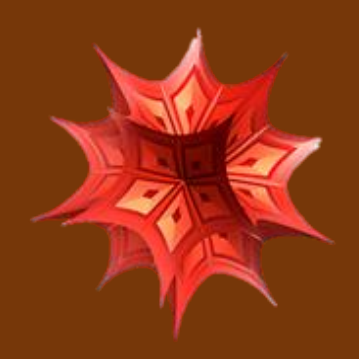

### **Lección 11 de 16: Convección forzada.**

# **Índice general**

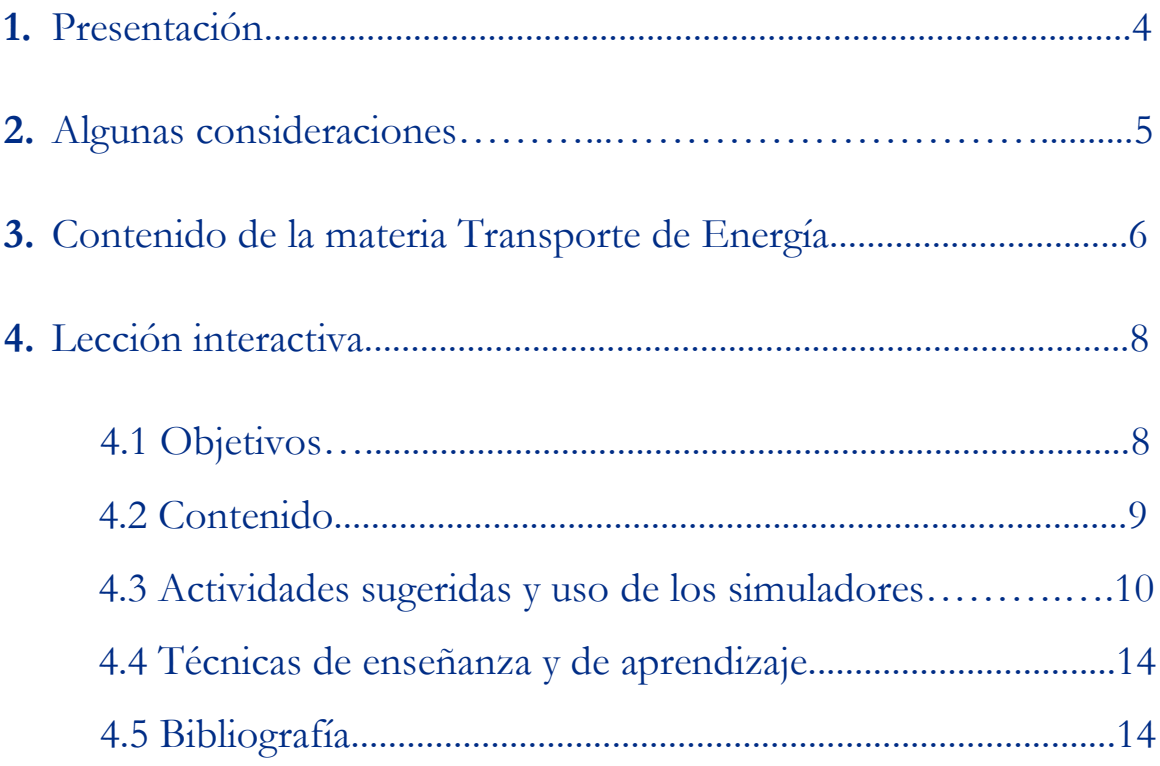

### **Presentación**

### **Estimado docente de Ingeniería Química Metalúrgica…**

El siguiente manual tiene como propósito orientarle en el uso de las lecciones interactivas. Estos son pequeños cuadernos diseñados para enriquecer la enseñanza y los aprendizajes, pues incluyen distintos recursos como teoría, imágenes y simuladores que benefician la explicación de determinados temas; y son generados a partir del Software Mathematica.

Es importante mencionar que la información que integra la lección interactiva parte del programa de la materia Transporte de Energía de la Facultad de Química de la UNAM.

En ese sentido, el presente manual indica la lección interactiva a trabajar, algunas actividades sugeridas, así como ejercicios a ser desarrollados mediante los simuladores. El docente podrá adecuarlas en función de las necesidades que presenten sus alumnos.

#### **Recuerde que…**

Puede acceder al programa vigente de Transporte de Energía en la siguiente URL. Para ello oprima la tecla Ctrl + click.

<https://quimica.unam.mx/wp-content/uploads/2017/03/1533te.pdf>

## **Algunas consideraciones**

Las lecciones interactivas realizadas para los estudiantes de la licenciatura de Ingeniería Química Metalúrgica, tienen la característica de poder desarrollarse en diferentes modalidades: presencial, semipresencial, a distancia o en línea.

En este sentido los recursos que se consideran necesarios para su estudio son: contar con un equipo de cómputo y tener acceso tanto a internet como a la Red Universitaria de Aprendizaje RUA.

La unidad cuatro "Transporte de energía en presencia de convección", se encuentra estructurada en cuatro lecciones interactivas. Es por ello que el tiempo sugerido para abordar la presente lección "Convección forzada", sean seis horas. Cabe aclarar que éste puede variar en función de la modalidad por la que se opte.

## **Contenido de la materia Transporte de Energía**

A continuación, se muestra una tabla con las unidades en las que se distribuye el contenido de la materia Transporte de energía. Esta presentación es una pequeña extracción del plan de estudios de la misma.

También se incluye el nombre de las lecciones interactivas de las cuales puede disponer para impartir los temas. El número total de éstas son 16 y fueron diseñadas para ser estudiadas una por semana.

Además, se refiere el formato en el que se encuentra el recurso.

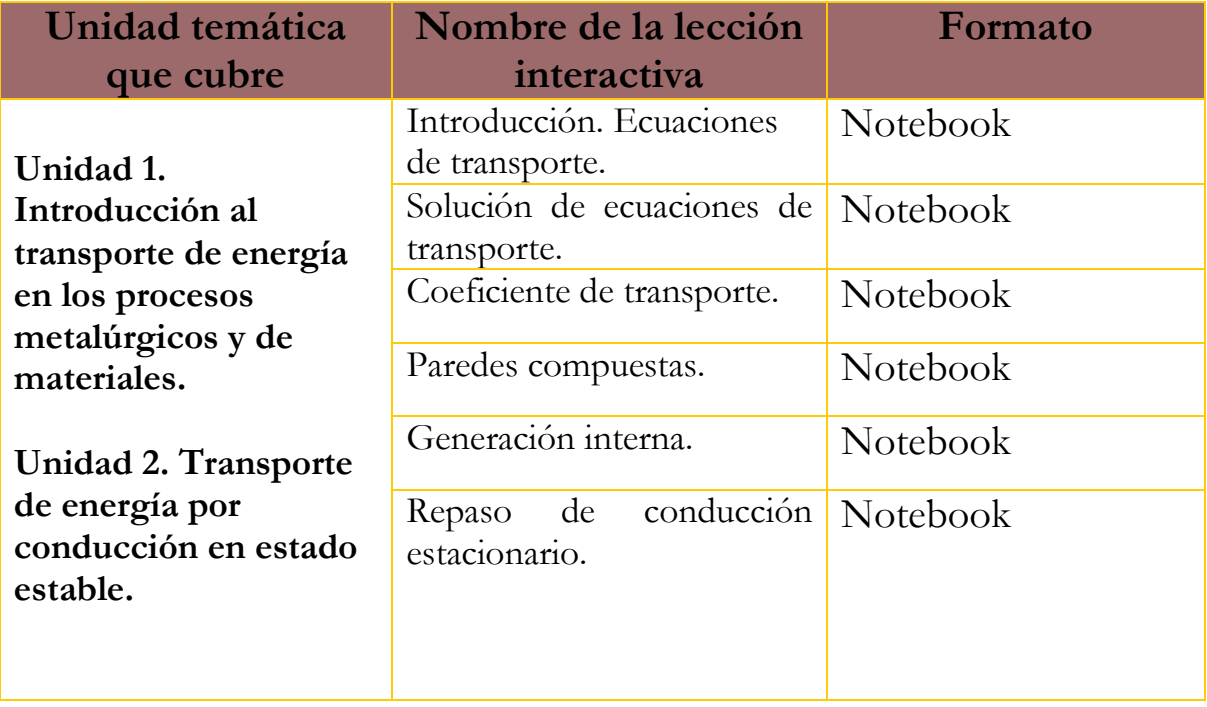

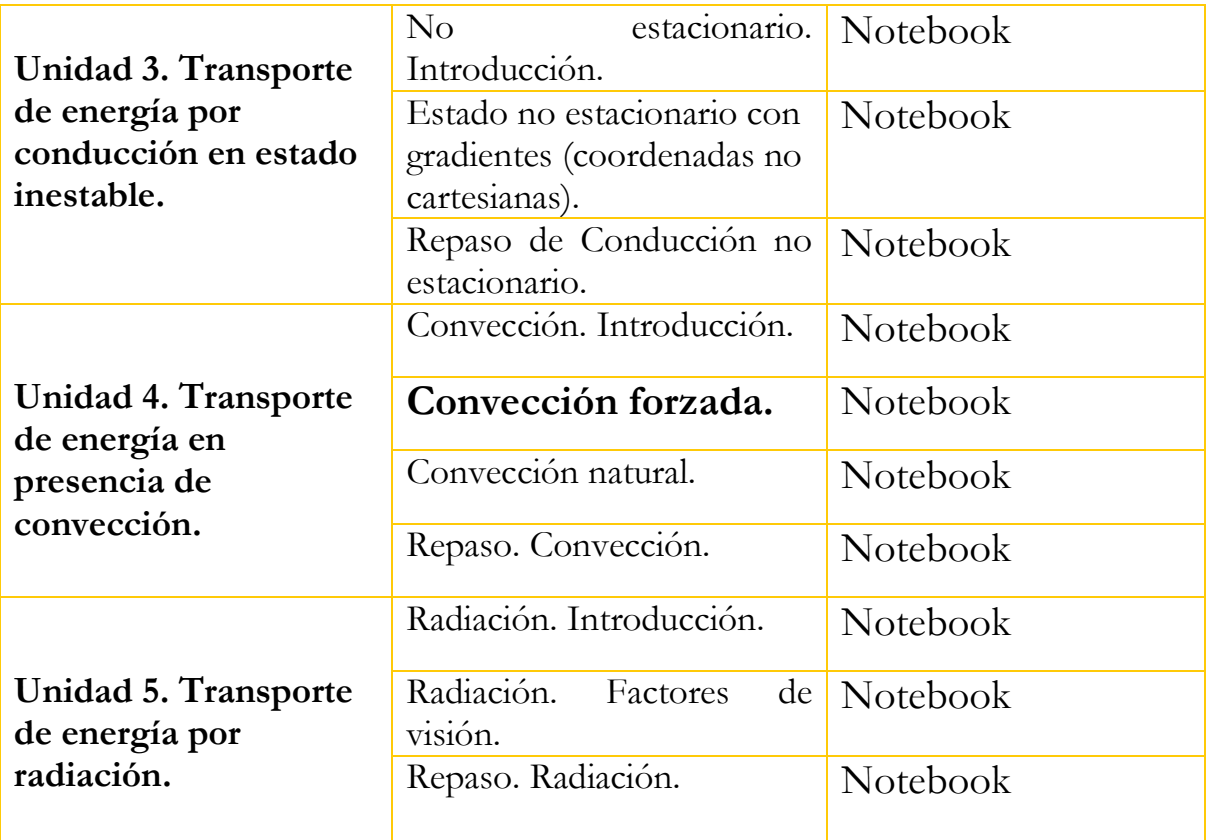

**Lección interactiva 11 de 16 Convección forzada.**

**Objetivos**

- ➢ Conocer los grupos de números adimensionales para calcular la transferencia de energía por convección forzada, en tuberías.
- ➢ Conocer los criterios para determinar la correlación que debe utilizarse.
- ➢ Usar hojas de Excel para realizar cálculos de transferencia de calor por convección forzada, en tuberías.
- ➢ Usar los simuladores para realizar cálculos de transferencia de calor por convección forzada, en tuberías.

#### **Contenido de la lección interactiva**

**La siguiente imagen representa la lección interactiva elaborada en el programa Mathematica. Es conveniente que la comparta con sus estudiantes para tener claridad en los temas que se abordarán.**

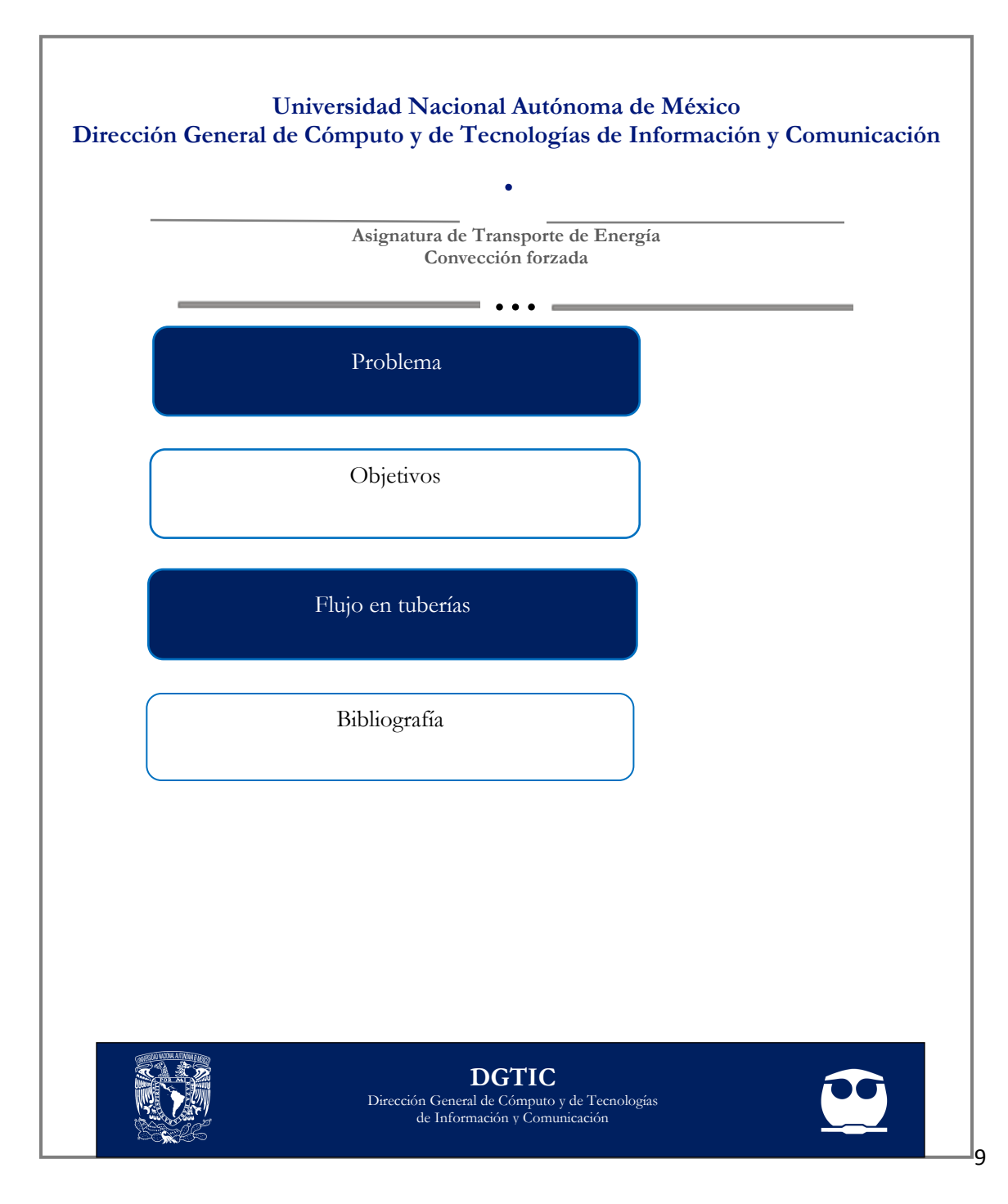

### **Actividades sugeridas y uso de los simuladores**

**Solicite que se revisen y comenten los objetivos que tiene la lección interactiva.**

#### **Tema: FLUJO EN TUBERÍAS**

#### **Actividades:**

**1.** Resolver el ejercicio sobre Tubos circulares.

Agua a 60 °C entra a un tubo de 1 in de diámetro interno y 100 in de longitud, a una velocidad media de 2 cm/s.

- **a)** Calcular el coeficiente de transferencia de calor promedio si la temperatura de la pared del tubo se mantiene constante a 80 °C.
- **b)** Determinar el efecto de diámetro.

La conductividad térmica, la densidad y el calor específico del material del que está hecho el tubo, son respectivamente:

 $K = 0.651$  W/m K  $ρ = 985 Kg/m<sup>3</sup>$  $C_P = 4180$  J/Kg C

**2.** Utiliza el simulador para resolver el siguiente problema:

Calcular el coeficiente de transferencia de calor h para un flujo a) de aire y b) de agua que fluye a 5 m/s en un tubo de 8 cm de diámetro y 10 m de longitud, cuando hay un flujo de calor constante a través de la superficie.

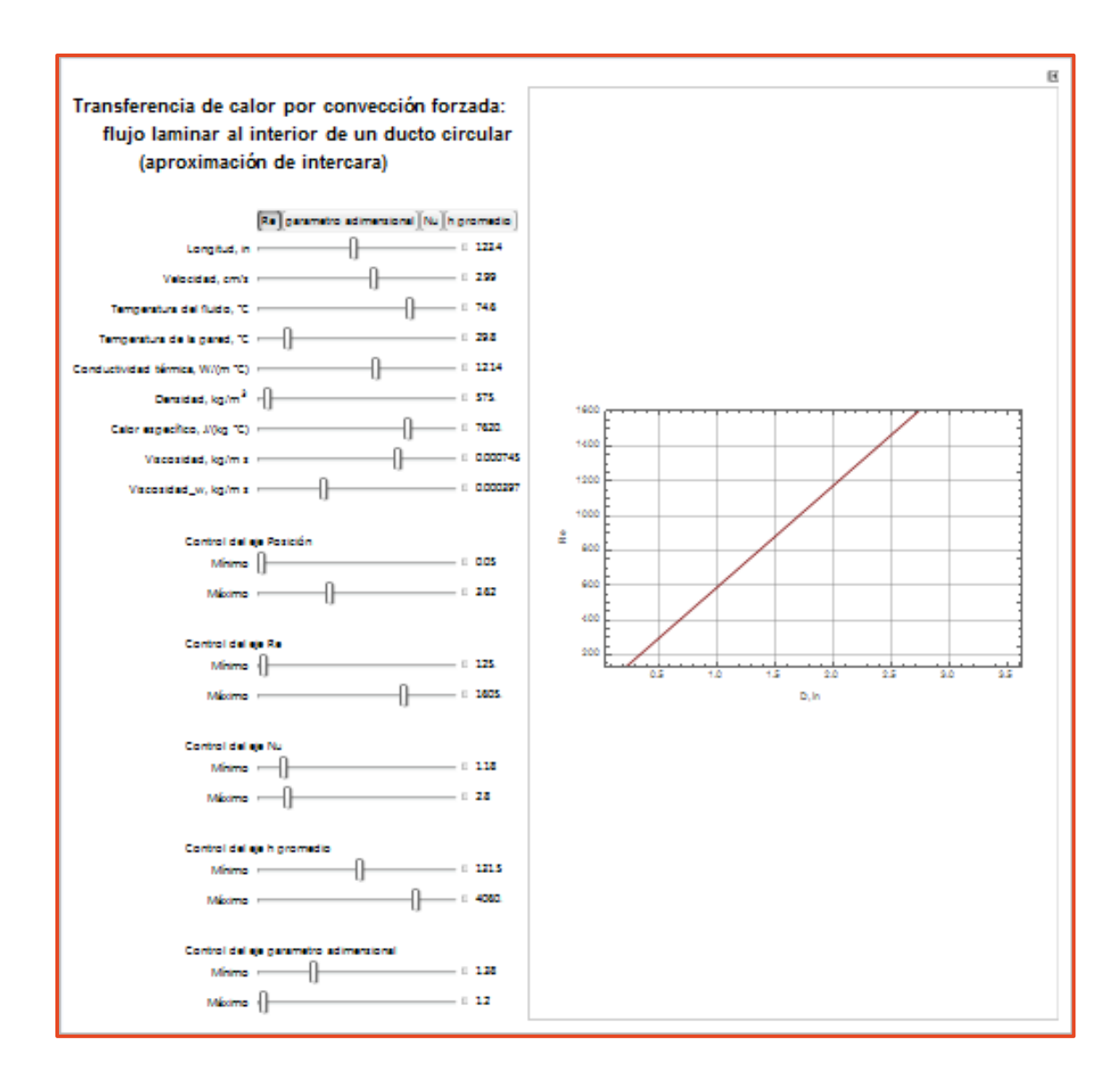

- **3**. Calcular las unidades de  $m c_p T_m$
- **4.** Mostrar que .  $m$  puede escribirse como p V<sub>prom</sub>A

.

.

- **5.** Calcular el valor de  $m c_p T_m$  para agua fluyendo a 0.3 Kg/s a una temperatura media de 65 °C. El C<sub>p</sub> del agua, a esa temperatura, es de 4187 J/kg C.
- **6.** Resolver el problema sobre Pérdida de calor en ductos no circulares.

En el ático de una casa pasa un ducto, no aislado, de longitud 8 m y sección transversal de 0.2 m X 0.2 m que transporta aire a presión atmosférica a una tasa de 0.15 m<sup>3</sup>/s. La temperatura a la cual entra el aire al ducto es 80 °C.

¿Cuál es la temperatura de salida del aire y la tasa de pérdida de calor del ducto al recinto?

**Finalmente, haga mención de los principales temas que se abordaron de la lección interactiva a modo de síntesis y atienda las dudas que expongan los estudiantes.**

> Solicite a los estudiantes dirigirse al apartado de autoevaluación en RUA, para responder una serie de preguntas que recapitulan lo revisado.

### PAPIME 2017-2018

**Técnicas de enseñanza y aprendizaje** Expositiva Cuestionamiento Uso de simulador Ejercicios Diálogo Uso de Excel

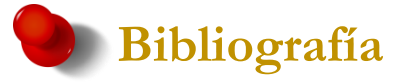

- [1] Cengel, Y. & Turner, R. (2012). *Fundamentals of Thermal Fluid Sciences*. (4<sup>ª</sup> ed.) Estados Unidos: McGraw-Hill Education.
- [2] Kreith F.; Manglik R. & Bohn, M. (2012). *Principios de transferencia de calor*. México: Cengage Learning Editores, S.A. de C.V.

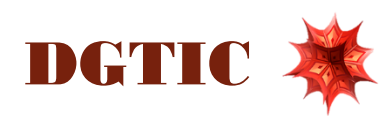